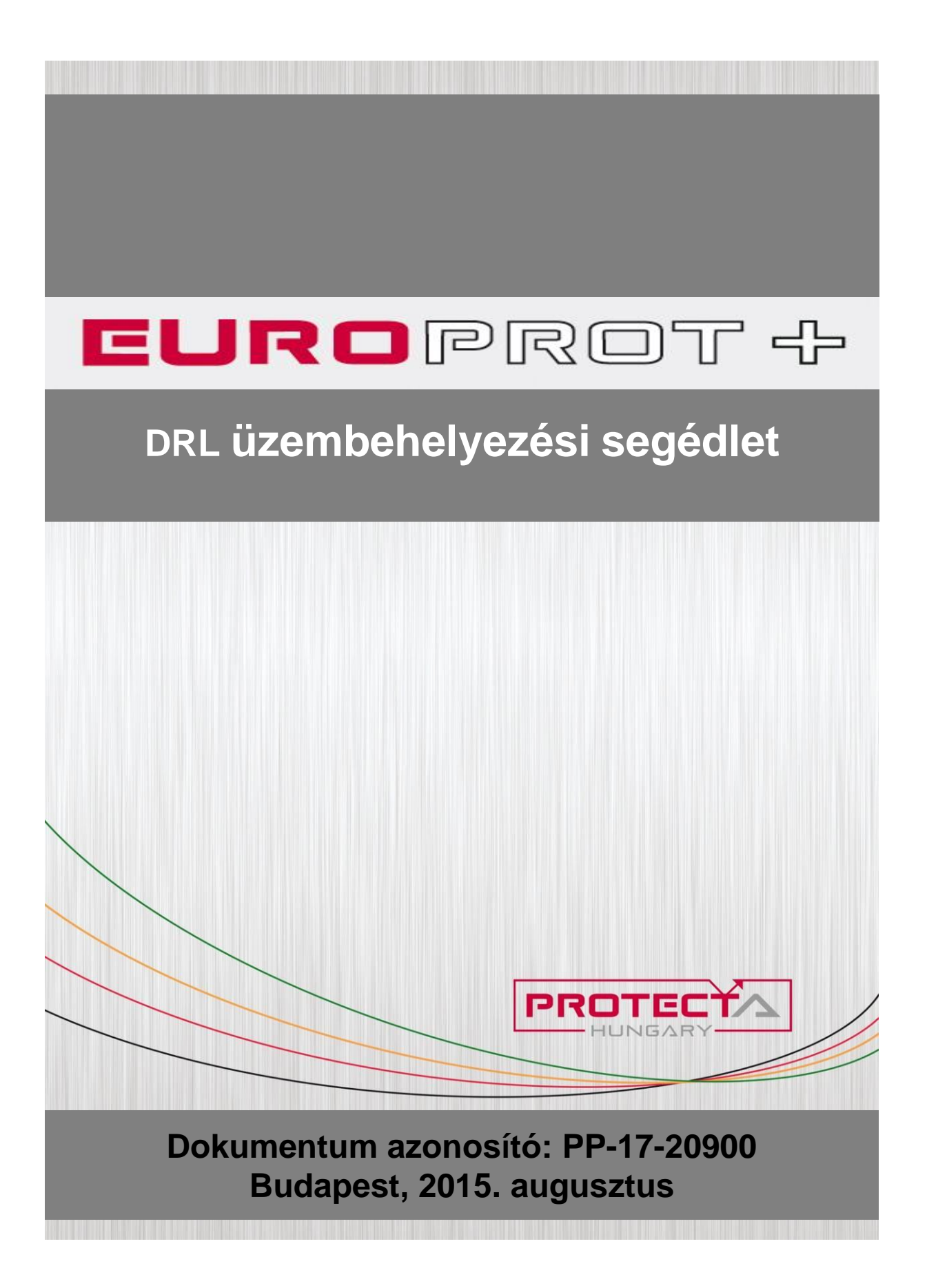

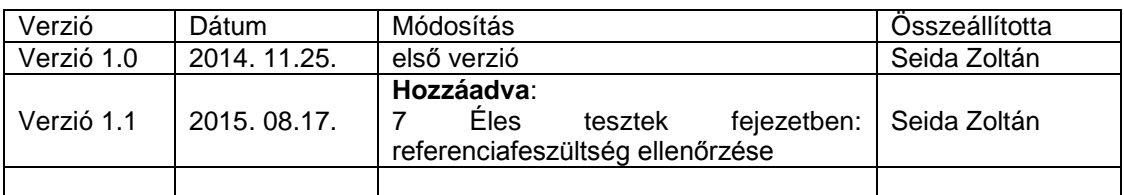

# TARTALOMJEGYZÉK

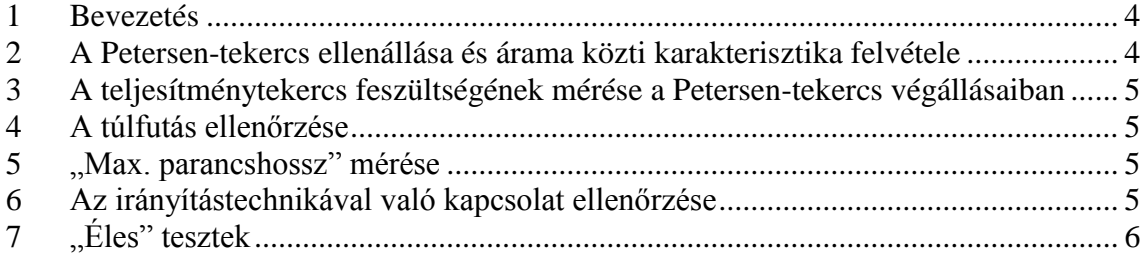

#### <span id="page-3-0"></span>**1 Bevezetés**

Ez a segédlet az EuroProt+ DRL típusú Petersen-tekercs szabályozó automatika üzembehelyezéséhez írja elő az elvégzendő vizsgálatokat. A segédletben említett paraméterek a 1589-es verziójú RDSP és a Version 1.1 azonosítójú DRL.epc konfigurációs fájl szerintiek.

A [2.](#page-3-1)[-6.](#page-4-3) fejezetek méréseit érdemes kikapcsolt transzformátor mellett végezni, míg a [7.](#page-5-0) fejezet méréseihez már szükséges a transzformátor bekapcsolása.

#### <span id="page-3-1"></span>**2 A Petersen-tekercs ellenállása és árama közti karakterisztika felvétele**

A Petersen-tekercs ellenállása és árama közti nem-lineáris kapcsolatot a DRL funkcióban egy tíz töréspontos közelítő karakterisztikaként lehet megadni a következő összetartozó paraméter párokkal:

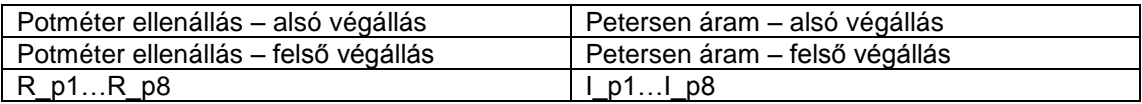

A Petersen-tekercs gyári dokumentációban ez a karakterisztika adott, sokszor üzembehelyezéskor mégsem áll rendelkezésre, így kimérendő.

A méréshez 230V-al gerjesszük a Petersen-tekercset, és mérjük az ennek hatására rajta átfolyó áramot, miközben változtatjuk a vasmag légrést.

A mérést a Petersen-tekercs vasmagjának alsó végállásából célszerű kezdeni. Ennél az állásnál kell megfigyelni a DRL funkció on-line adatai között a "Potméter ellenállást", leolvasni a tekercsen folyó áram értékét, utóbbi értéket megszorozni Un\_Petersen/230V-al, és ezt az értékpárt beírni az alsó végálláshoz tartozó paraméterpárba. Ezután még kilenc értékpárt vegyünk fel a vasmag egyenletes mozgatásával úgy, hogy az utolsó állás a felső végállás legyen.

#### Megjegyzések

- Ha a karakterisztika adott, de 10-nél kevesebb ponttal (10-n adott), akkor vagy az R\_p1 – I\_p1 utáni n db paraméterpár értéke egyezzen meg az R\_p1 – I\_p1 paraméterpáréval, vagy pedig az R\_p8 – I\_p8 előtti n db paraméterpár értéke egyezzen meg az R\_p8 – I\_p8 paraméterpáréval.
- Ha a karakterisztika adott volt, és eszerint állítottuk be a paramétereket, ellenőrizzük alsó és felső végállásban a készülék által mért ellenállás és fokoztat állás áramérték értékpárokat, és szükség esetén módosítsunk a beállításon!
- Ha a karakterisztika már ismert, akkor beállíthatjuk az "Rmin figyelmeztetés" és az "Rmax figyelmeztetés" paramétereket is. Az "Rmin figyelmeztetés" paramétert kb. 15%-al az alsó végállásban mérhető potméter ellenállás alá, az "Rmax figyelmeztetés" paramétert pedig kb. 15%-al a felső végállásban mérhető potméter ellenállás fölé.

#### <span id="page-4-0"></span>**3 A teljesítménytekercs feszültségének mérése a Petersen-tekercs végállásaiban**

A teljesítménytekercs névleges feszültsége a Petersen-tekercs végállásai közt lineárisan változik, így ezt névleges feszültséget elegendő megadni a funkció számára a két végállásban. A megfelelő paraméterek:

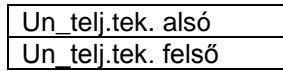

Ezek a paraméterek a Petersen-tekercs gyári adatai közt általában szerepelnek, de ha mégsem, kimérendőek. A mérést az előző ponthoz hasonlóan a Petersen-tekercs 230V-al történő gerjesztésével, és a teljesítménytekercs kapcsain a feszültség mérésével lehet elvégezni, a Petersen-tekercs két végállásában. Ezeket a mért feszültségeket természetesen fel kell szorozni Un\_Petersen/230V-al.

# <span id="page-4-1"></span>**4 A túlfutás ellenőrzése**

A vasmagot mozgató motor tehetetlenséggel bír, ami a szabályozás pontosságát rontja. Ez a tehetetlenség azonban kimérhető, és a "Túlfutás" paraméterrel kompenzálható.

- 1. A méréshez elsőként állítsunk be a "Kézi beállítás" paraméternek egy olyan értéket, ami a Petersen-tekercs karakterisztikájának egy előre megadott/mért pontja, és az aktuális fokozat állástól jelentősen különbözik. A "Túlfutás" paraméter értéke egyenlőre legyen 0!
- 2. A "Kézi beállítás" indítás paranccsal indítsuk el a vasmagot ebbe az előre beállított állásba!
- 3. Az átállás után olvassuk le a funkció on-line értékei között a "Fokozat állás" értékét, és hasonlítsuk össze az előre beállított értékkel!
- 4. Végezzünk el egy ellenkező irányú vezérlést is hasonló módon, és nézzük meg ekkor is a "Fokozat állás" on-line érték és a "Kézi beállítás" paraméterrel beállított érték közti különbséget!
- 5. Vonjunk átlagot a két különböző irányból végrehajtott vezérlésekkor tapasztalt különbségek abszolút értékéből, és állítsuk be ezt a "Túlfutás" paraméternek!

# <span id="page-4-2"></span>**5 "Max. parancshossz" mérése**

A vasmagot mozgató motor meghibásodására utal, és így a funkció bénulásához vezet, ha egy szabályozás során a vasmag túl hosszú ideig nem érte el a kívánt fokozatot vagy az egyik végállást. Ezt az időkorlátot a "Max. parancshossz" paraméterrel lehet beállítani. A megfelelő beállításhoz:

- 6. kezdetben állítsuk a "Max. parancshossz" paraméternek a lehető legnagyobb értéket!
- 7. Kézi parancsadással vezéreljük a Petersen-tekercset az egyik végállásba ("Kézi beállítás" paraméter-> egyik végállás áramértéke, majd: "Kézi beállítás" indítás parancs kiadása), ezután innen a másik végállásba, és mérjük a két végállás közti átálláshoz szükséges időt.
- 8. Végezzünk el egy újabb időmérést a két végállás közti vezérléssel, de most ellenkező irányba!
- 9. A "Max. parancshossz" paraméter számára beállítandó érték nagyobb kell legyen a két mért idő közül a hosszabbiknál!

# <span id="page-4-3"></span>**6 Az irányítástechnikával való kapcsolat ellenőrzése**

Ellenőrzendő, hogy a funkcióra adható parancsok (Reteszelés, Kézi beállítás indítása, Mérés indítás) az irányítástechnikából is kiadhatóak-e, ill. hogy a készülék által adott jelzések az irányítástechnikában is megjelennek-e. Ez utóbbihoz érdemes hibajelenségeket is szimulálni, amelyek többsége azonban már csak bekapcsolt transzformátor mellett lehetségesek: pl. a referenciafeszültséget, az injektor transzformátor feszültségét elvenni, majd injektálni, stb.

# <span id="page-5-0"></span>**7 "Éles" tesztek**

Az előző tesztek elvégzése, és az összes paraméter beállítása után vizsgáljuk meg a funkció működését bekapcsolt transzformátor mellett!

- 1. Olyan állomásokban, ahol admittanciavédelmet alkalmaznak földzárlatok érzékelésére, a különleges üzemállapot számára biztosítani kell, hogy injektáláskor legalább az egyik irányban 5V felé emelkedjen a zérussorrendű feszültség. Amennyiben ez nincs így, az injektáló transzformátor tápfeszültségét a segédüzem másik fázisára kell kötni. Ezt egy kézi mérés indítással kell ellenőrizni.
- 2. Általában feltételezhető, hogy a Petersen-tekercs maximális árama nagyobb, mint a kompenzálandó hálózat kapacitív árama. Ezért az injektáló kör és a mért Uo feszültség egymáshoz képesti helyes polaritásának ellenőrzését úgy lehet elvégezni, hogy a Petersen-tekercset beállítjuk a felső végállás közelébe. Ezután kapcsoljuk be a transzformátort, és várjuk, merre szabályoz. Ha az injektálásos mérés után felszabályozó parancsot ad a készülék, akkor vagy az Uo-mérés, vagy az injektáló körben polaritáscserét kell végrehajtani. Szélsőséges esetben azonban az is előfordulhat, hogy a Petersen-tekercs a felső végállásban sem képes a kívánt kompenzálást elérni, ill. az, hogy alsó állásában is túl van kompenzálva a hálózat.
- 3. Amennyiben lehetséges, végezzük el az előző vizsgálatot egy leágazás ki- és bekapcsolásával!
- 4. "Kézzel" hangoljuk el a Petersen-tekercset ("Kézi beállítás" indítás parancs kiadása), élesítsük a funkciót (parancsok-> Reteszelés sorban "Engedélyezés" parancs), és várjuk meg, míg a szabályozó a Petersen-tekercset a kívánt pozícióba szabályozza! Végezzük el ezt a vizsgálatot két irányból is! (Különböző "Kézi beállítás" paraméter értékekkel.)